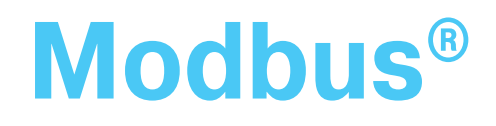

# Протокол последовательного обмена данными Modbus®

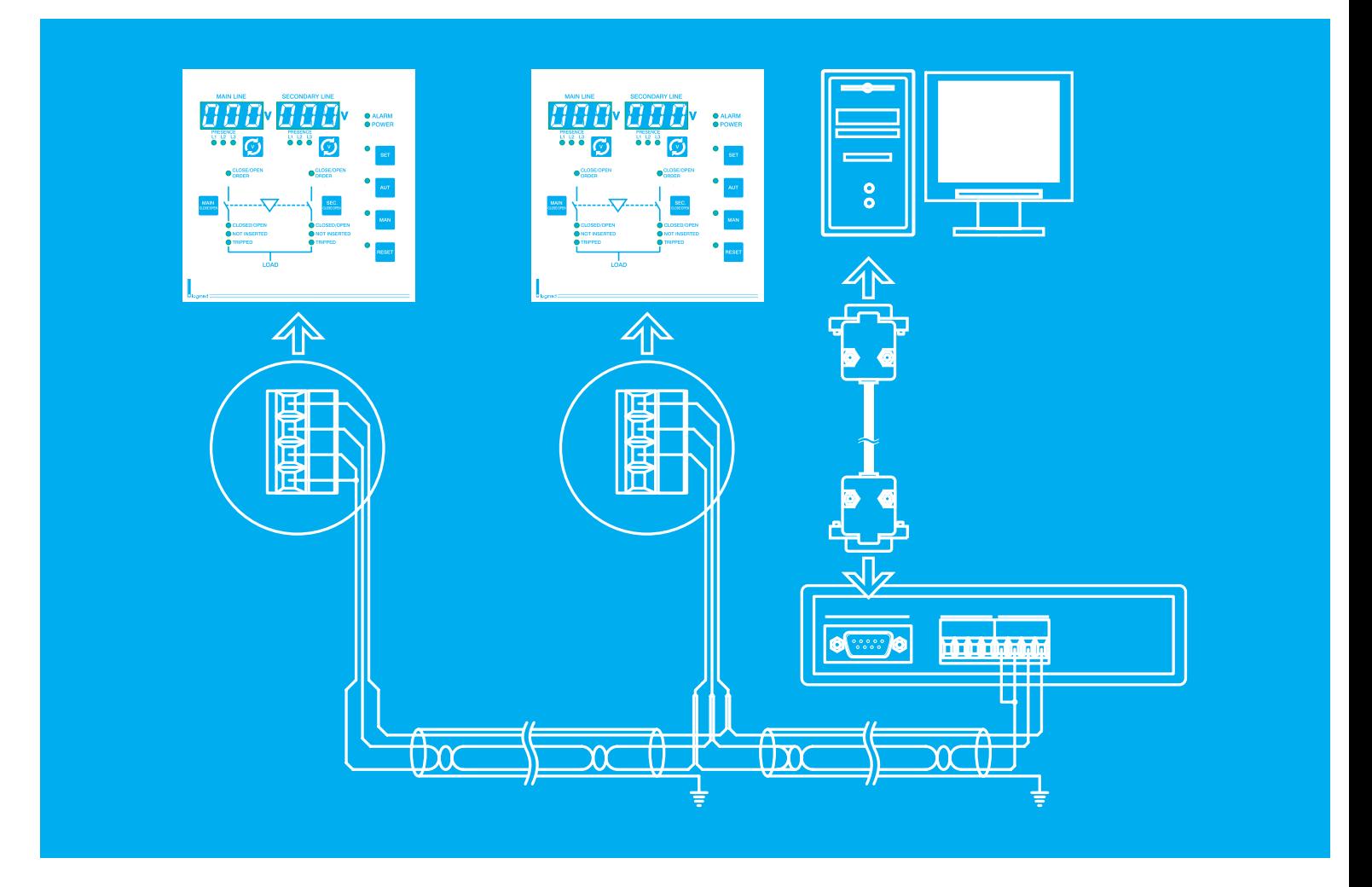

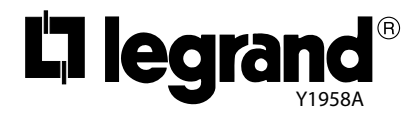

Cентябрь 2006

### **Содержание**

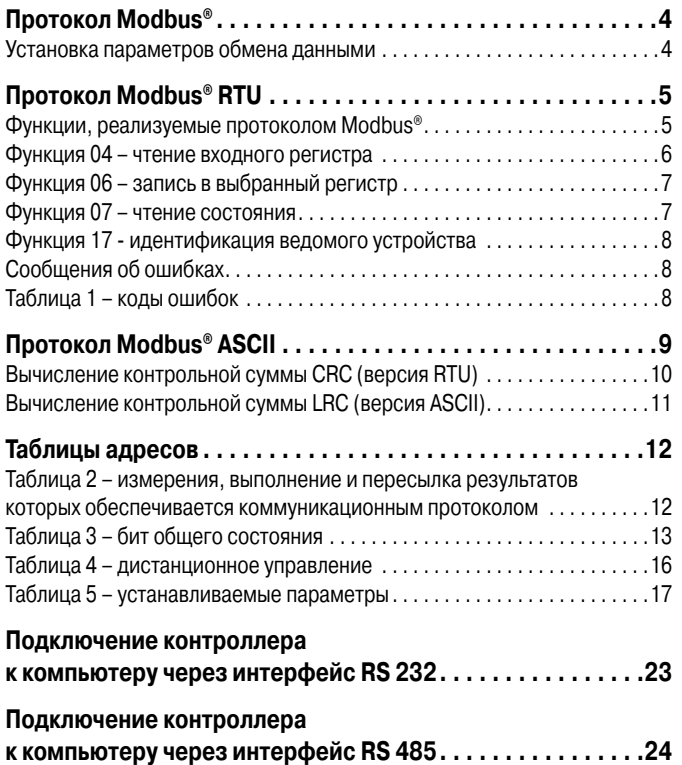

### **Протокол Modbus®**

- Контроллер поддерживает протоколы Modbus® RTU и Modbus® ASCII обмена данными через последовательные порты RS 232 или RS 485.
- Благодаря наличию этой функции можно контролировать состояние электрических аппаратов и управлять ими с использованием специализированного программного обеспечения, стороннего стандартного программного обеспечения для диспетчерского контроля (SCADA) или использовать аппараты управления, поддерживающие протокол Modbus®, например, PLC и интеллектуальные терминалы.
- Рассматриваемый протокол организован по принципу «Ведущий-ведомый», где только ведущее устройство (обычно компьютер) может первым опрашивать ведомые устройства.
- Опрошенные ведомые устройства «отвечают» ведущему устройству в соответствии с заранее заданными правилами, но никогда не делают это без запроса и в ожидании такового обычно остаются в пассивном состоянии.
- При работе через интерфейс RS 485 к одной шине (соединительному кабелю) может быть подключено несколько ведомых устройств (аппаратов), у каждого из которых в этом случае должен быть уникальный адрес, отличный от всех остальных.
- Для выбора ведущим устройством одного из ведомых устройств, подключенных вышеуказанным способом, применяется относительная адресация.
- Протокол ASCII используется при работе с модемом или другим устройством, не обладающим гарантированной скоростью передачи данных.
- Для нормального взаимодействия друг с другом ведущее и ведомые устройства должны использовать одни и те же настройки протокола (скорость обмена, контроль чётности и т.д.).

### **Установка параметров обмена данными**

• Все параметры, имеющие отношение к протоколу последовательного обмена данными, сгруппированы в меню Р6, приведённом в следующей таблице:

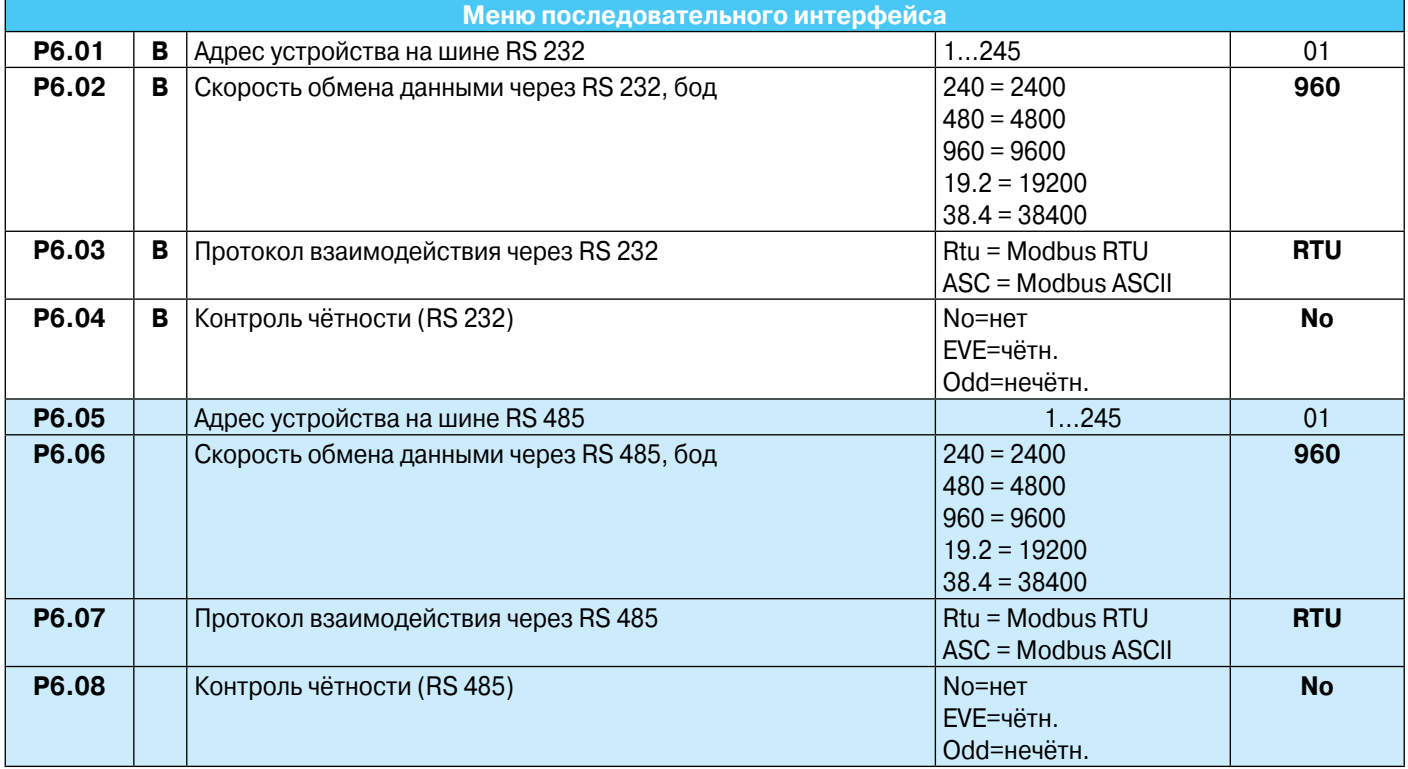

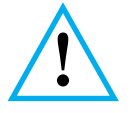

Выделенные параметры относятся только к модификации 26194

# **Протокол Modbus® RTU**

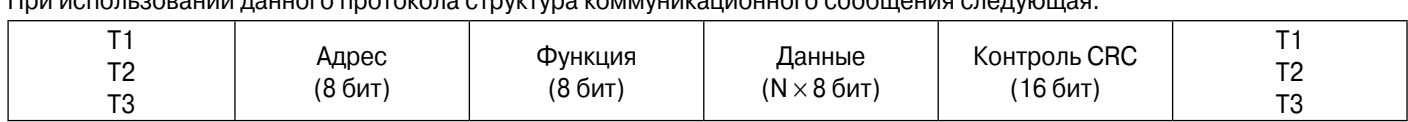

При использовании данного протокола структура коммуникационного сообщения следующая:

- Поле адреса содержит адрес ведомого устройства, которому посылается сообщение. Теоретически таких устройств может быть до 245.
- Поле функции содержит идентификатор функции, которую должно выполнять ведомое устройство.
- Поле данных содержит данные для приёма ведомым устройством или данные, передаваемые им в ответ на запрос. Для контроллера (Кат.№ 261 94) наибольшая длина поля данных составляет 32 регистра по 16 бит (всего 64 байта).
- Поле контроля CRC позволяет и ведущему, и ведомым устройствам обнаруживать ошибки при передаче данных и в случае таковых игнорировать посланное сообщение во избежание сбоев в работе.

### **Функции, реализуемые протоколом Modbus®**

• Последовательность Т1, Т2, Т3 определяет время, в течение которого не происходит обмен данными по шине. Это необходимо для того, чтобы устройства, участвующие в обмене, могли различить конец одного сообщения и начало следующего. Это время равно времени, за которое передаются 3,5 символа. В подключенном к шине устройстве измеряется время между приёмом двух последовательных символов, и, если это время превышает время, необходимое для передачи 3,5 символов (абсолютное время определяется заданной скоростью обмена данными), последующий символ считается началом следующего сообщения.

В контроллере (Кат.№ 261 94) реализуются следующие функции:

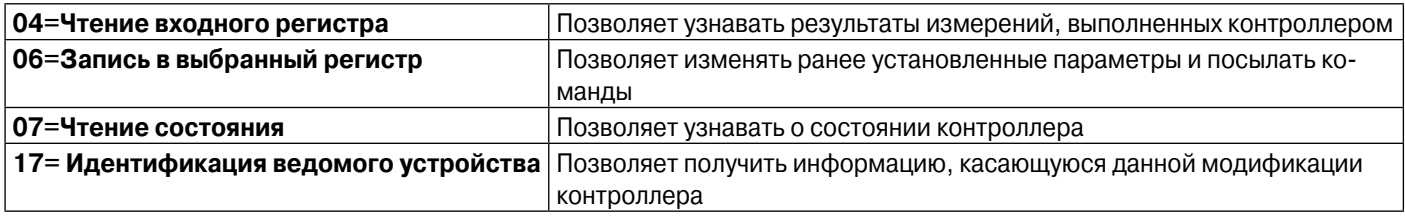

Например, необходимо узнать измеренное значение напряжения фазы L3 основной сети в точке № 6 (адрес 06 в шестнадцатеричной системе) от контроллера с адресом 01. В этом случае посылаемое контроллеру сообщение имеет следующий вид:

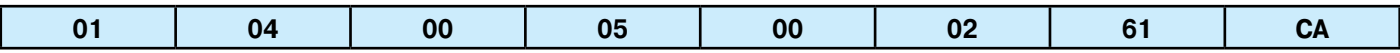

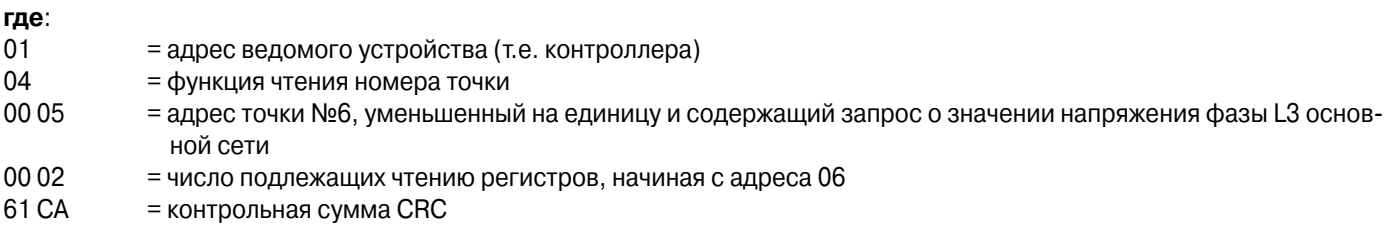

Ответ контроллера на такое сообщение имеет следующий вид:

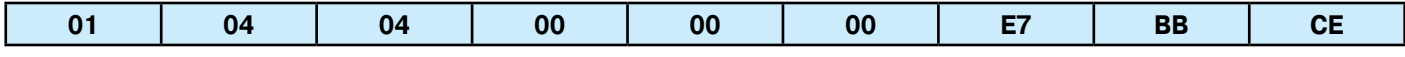

#### **где:**

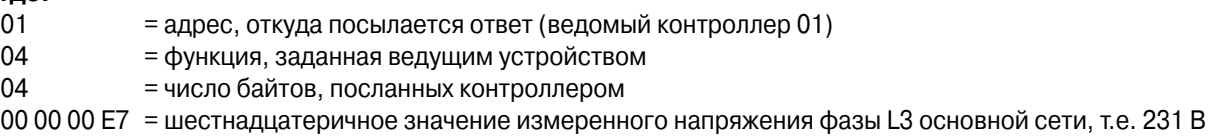

BB CE = контрольная сумма CRC

### **Функция 04 – чтение входного регистра**

Эта функция позволяет производить чтение одной и более следующих друг за другом областей памяти.

Адрес каждой такой области приведён в таблицах, помещённых в конце настоящего Руководства.

В соответствии со стандартом протокола Modbus® указанный адрес при формировании сообщения следует уменьшить на единицу по сравнению с соответствующим адресом, приведённым в таблице.

Если запрашиваемый адрес в таблице отсутствует или запрашиваемое число регистров более 32, контроллер (Кат. № 261 94) посылает в ответ сообщение об ошибке (см. таблицу).

#### **Запрос ведущего устройства**

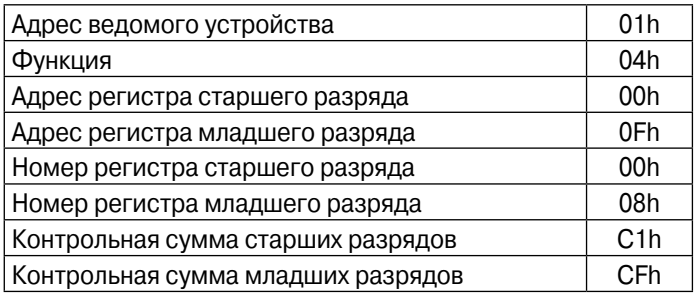

В данном примере запрашиваются последовательно 8 регистров устройства № 1, начиная с адреса 10h (т.е. регистры с адресами от 10h до 17h). Запрос должен всегда заканчиваться контрольной суммой CRC.

#### **Ответ ведомого устройства**

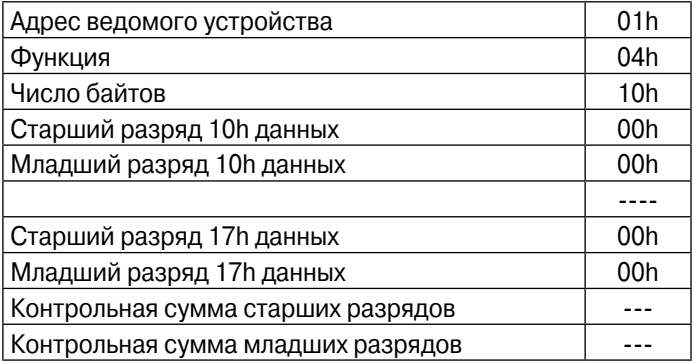

Ответ всегда составляется из адреса запрашиваемого устройства, кода функции, выполнение которой задано, и данных из запрашиваемых регистров. Ответ должен всегда заканчиваться контрольной суммой CRC.

### **Функция 06 – запись в выбранный регистр**

Эта функция позволяет записывать информацию в регистры, но применяется лишь для регистров, значение адреса которых больше 1000 Hex. Например, возможна переустановка параметров, при этом, если значение параметра не соответствует указанному для него в таблице диапазону, контроллер (Кат. № 261 94) посылает в ответ сообщение об ошибке. Аналогичное сообщение посылается также, если адрес запрашиваемого параметра не существует. Значения адресов и диапазоны изменения параметров приведены в таблицах 5, 6 и 7.

Эта функция позволяет также организовать выполнение команд (например, переход с ручного управления на автоматическое и наоборот), используя адреса и значения из таблицы 4.

#### **Запрос ведущего устройства**

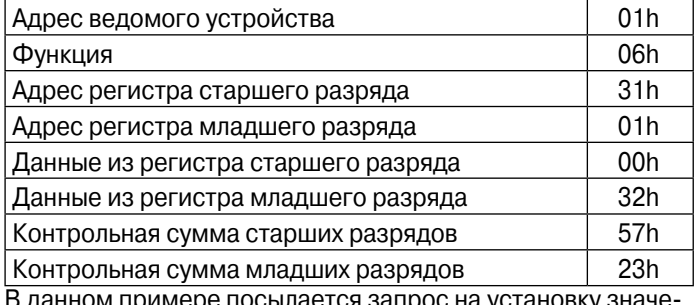

нном примере посылается запрос на установку значе ния 50 (5,0 с) параметра Р1.03 по адресу 3102 Hex (время срабатывания взаимной блокировки).

### **Функция 07 – чтение состояния**

Эта функция позволяет узнавать о состоянии контроллера (Кат. № 261 94).

#### **Запрос ведущего устройства**

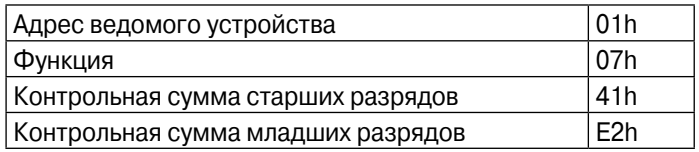

Ниже приведено значение отдельных битов в байтах данных, посылаемых контроллером (Кат. № 261 94) в ответ на запрос:

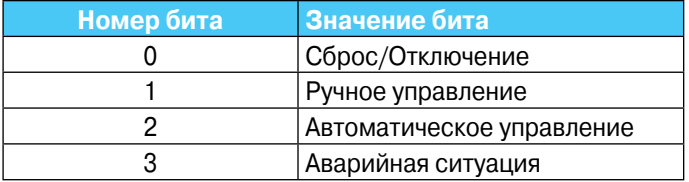

#### **Ответ ведомого устройства**

Ответ представляет собой как бы «эхо» запроса, т.е. ведущему устройству посылается адрес изменяемых данных и их новое значение.

#### **Ответ ведомого устройства**

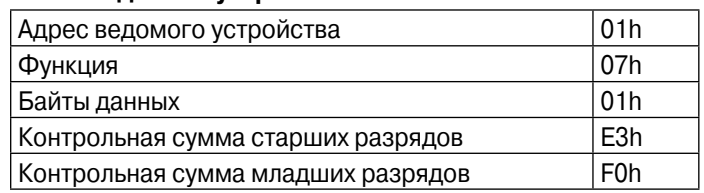

### Функция 17 - идентификация ведомого устройства

Эта функция позволяет получить информацию о типе ведомого устройства и о версии встроенного ПО.

#### Запрос ведущего устройства

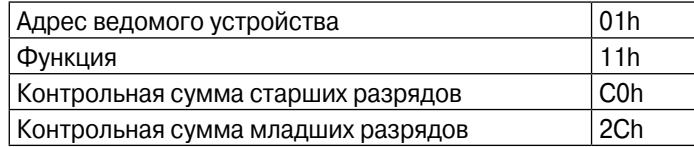

#### Ответ ведомого устройства

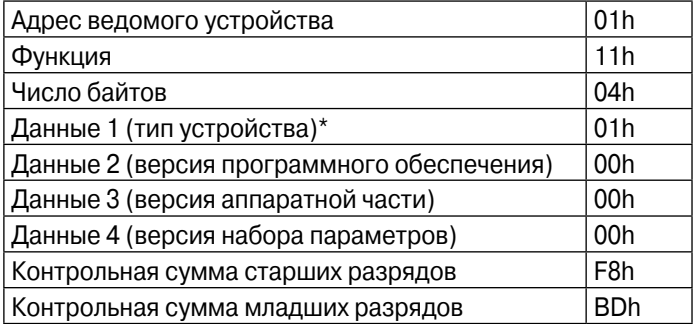

\* 00h - базовая модификация устройства 01h - коммуникационное устройство

### Сообщения об ошибках

В случае получения ведомым устройством некорректного запроса, оно посылает ведущему устройству сообщение, содержащее адрес ведомого устройства, код требуемой функции, логически сложенный с числом 80 Нех и код ошибки (см. таблицу 1).

### Таблица 1 - коды ошибок

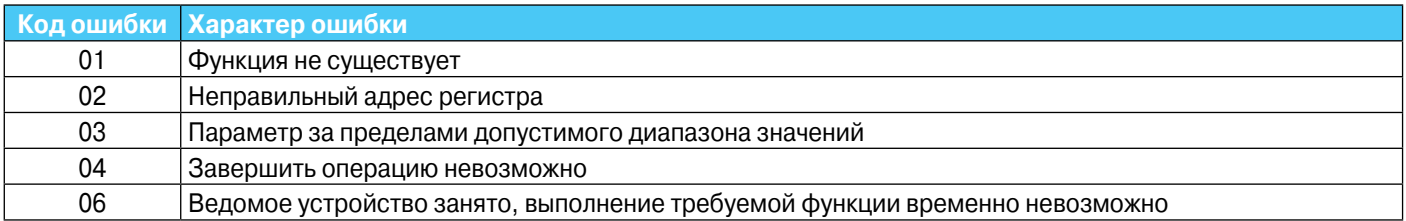

# Протокол Modbus® ASCII

Данный протокол используется в случаях, когда обмен данными осуществляется через модем. Функции и адреса те же, что и в версии RTU, но символы передаются в коде ASCII, а признаком конца сообщения является не превышение времени между двумя соседними символами (см. выше), а символы СR.

Если в меню выбран протокол Modbus® ASCII, структура коммуникационного сообщения следующая:

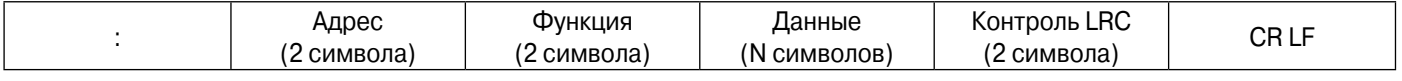

- Начало сообщения обозначается символом «:» (ЗАh в  $\ddot{\phantom{0}}$ коде ASCII).
- $\ddot{\phantom{0}}$ Поле адреса содержит адрес ведомого устройства, которому посылается сообщение.
- $\ddot{\phantom{0}}$ Поле функции содержит идентификатор функции, которую должно выполнять ведомое устройство.
- Поле данных содержит данные для приёма ведомым ус- $\ddot{\phantom{0}}$ тройством или данные, передаваемые им в ответ на запрос. Для контроллера наибольшая длина поля данных составляет 32 последовательно передаваемых регистра.
- Поле контроля LRC позволяет и ведущему, и ведомым устройствам обнаруживать ошибки при передаче данных и в случае таковых игнорировать посланное сообшение во избежание сбоев в работе.
- Сообщение всегда заканчивается управляющими символами CR LF (0D 0A)

#### Пример:

Необходимо узнать значение линейного напряжения в точке № 4 (04 Нех) от контроллера (Кат. № 261 94) с адресом 8. Сообщение в этом случае выглядит следующим образом:

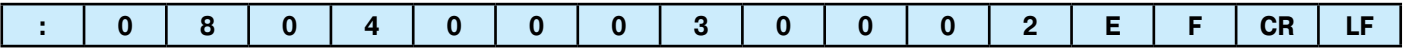

#### где:

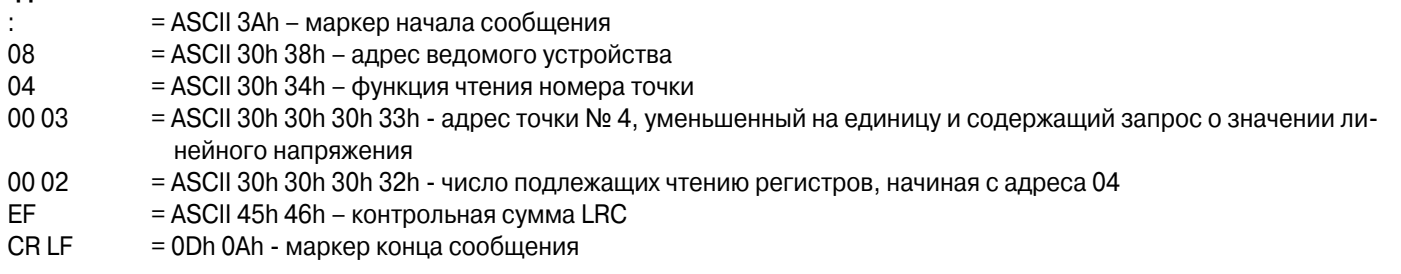

Ответ контроллера (Кат. № 261 94) на такое сообщение имеет следующий вид:

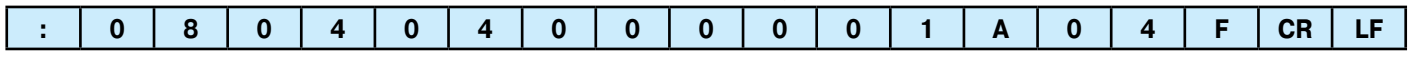

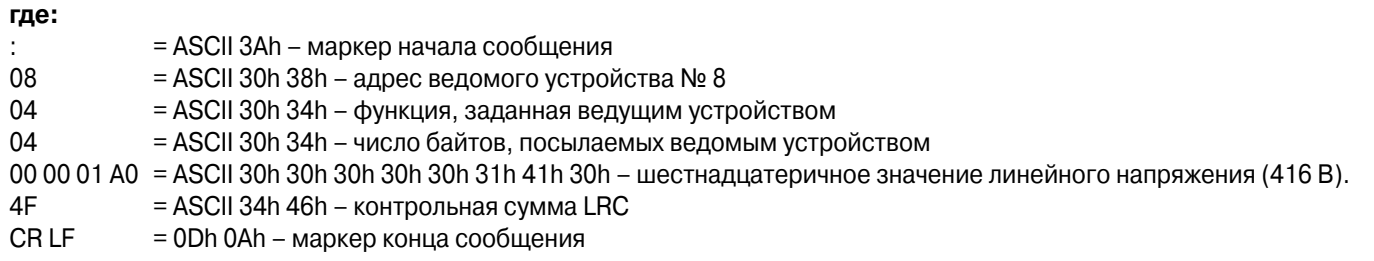

### Вычисление контрольной суммы CRC (версия RTU)

#### $\mathbf{1}$ . Алгоритм вычислений при проверке CRC

- $\overline{2}$ . Пример вычисления при посылке сообщения «0207h»
- 3.

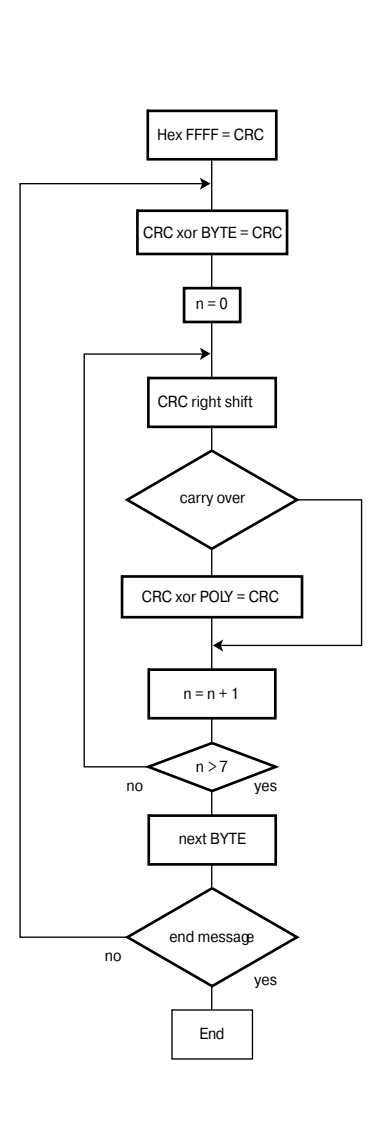

Примечание: байт 41h пересылается первым (несмотря на то, что это байт контроля LRC), затем пересылается байт 12h.

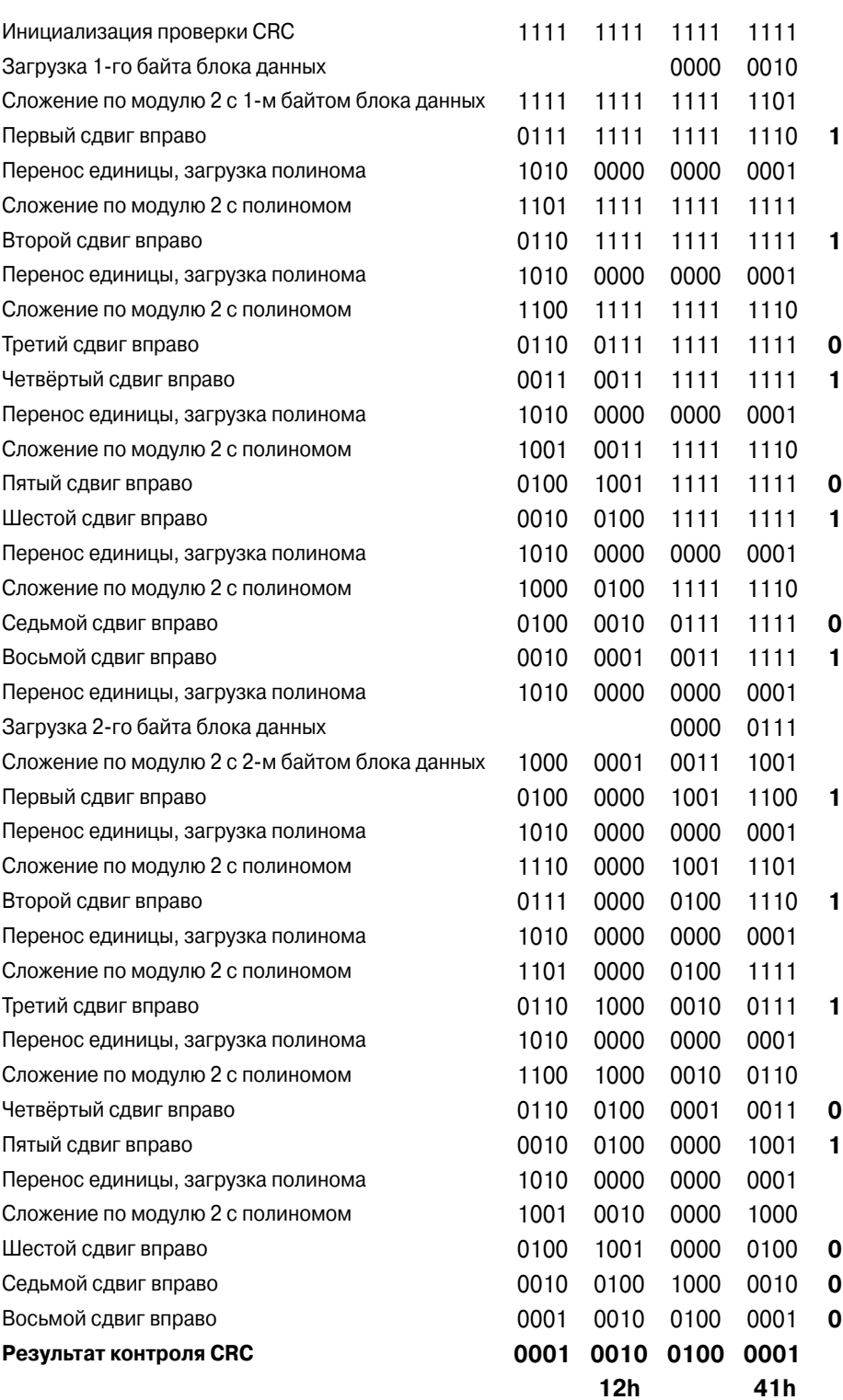

# **Вычисление контрольной суммы LRC (версия ASCII)**

### **Пример вычисления:**

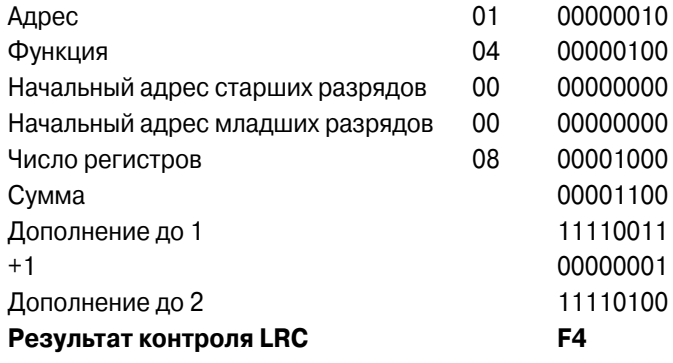

### **Таблица 2 – измерения, выполнение и пересылка результатов которых обеспечивается коммуникационным протоколом**

Адреса, используемые при выполнении функций 03 и 04.

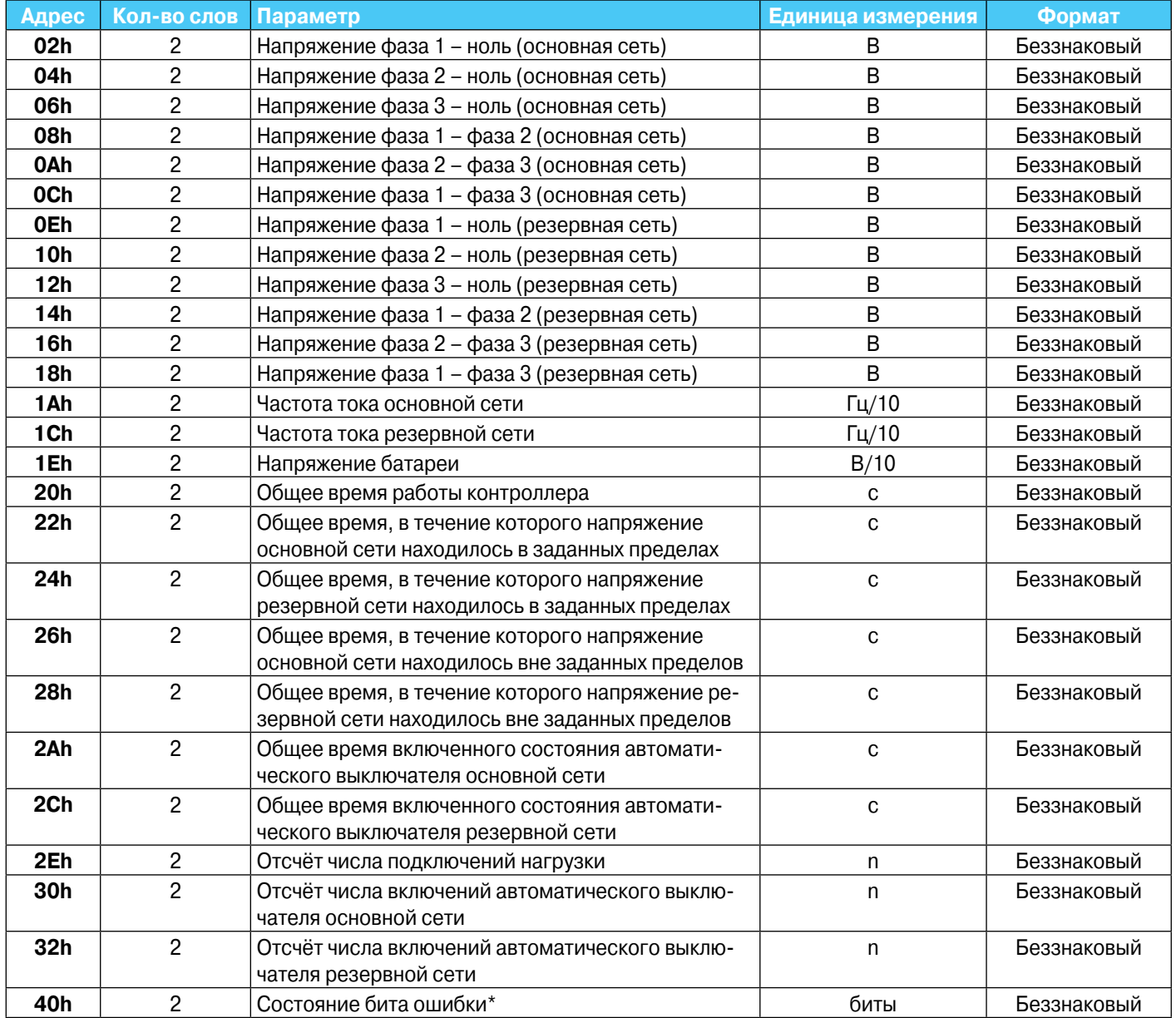

\* Слова с адресом 40h (32 бита) пересылаются обратно, при этом значения их битов соответствуют приведённым в следующей таблице:

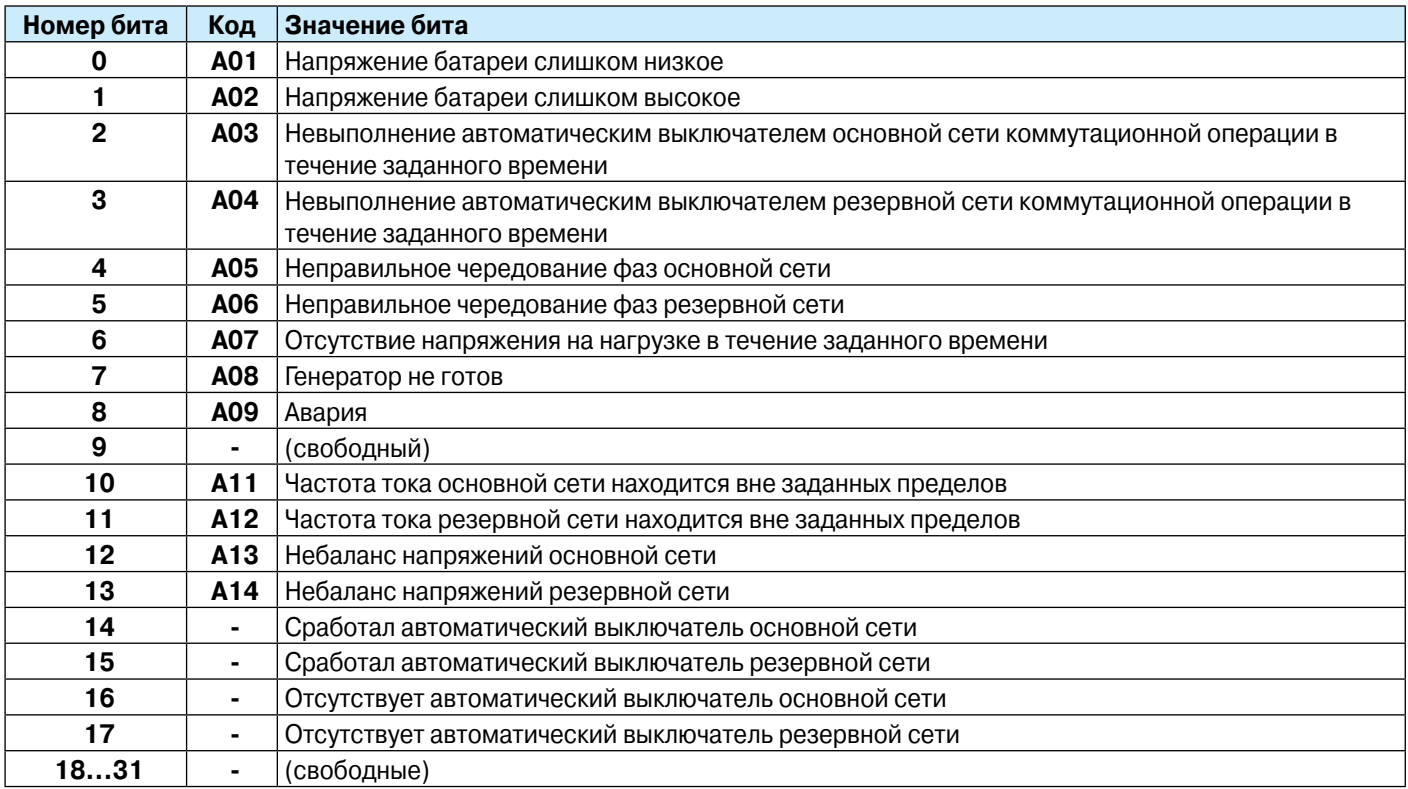

# Таблица 3 – бит общего состояния<br>Адреса, используемые при выполнении функций 03 и 04

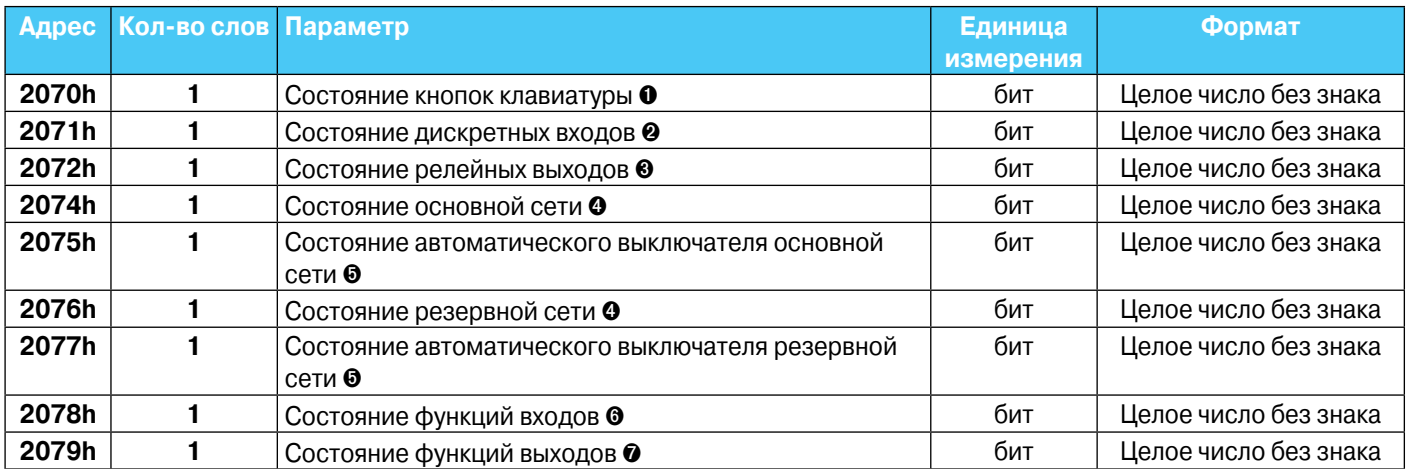

 Слово с адресом 2070h пересылается обратно, при этом значения его битов соответствуют приведённым в следующей таблице:

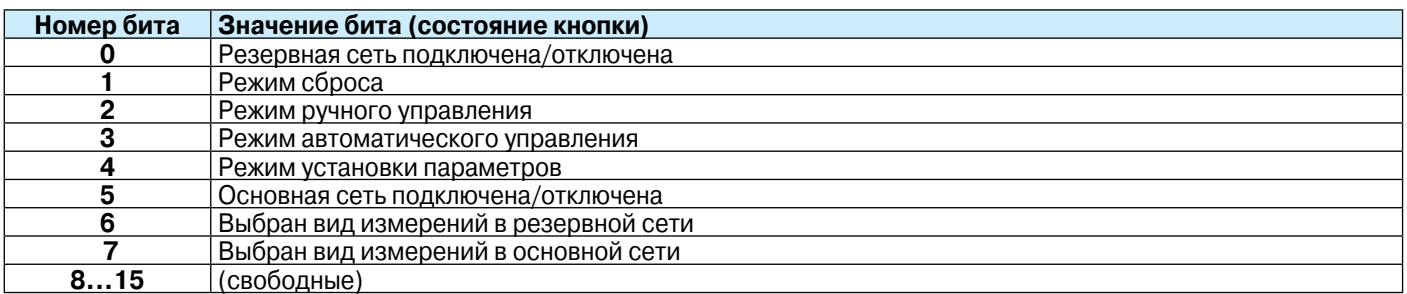

 Слово с адресом 2071h пересылается обратно, при этом значения его битов соответствуют приведённым в следующей таблице:

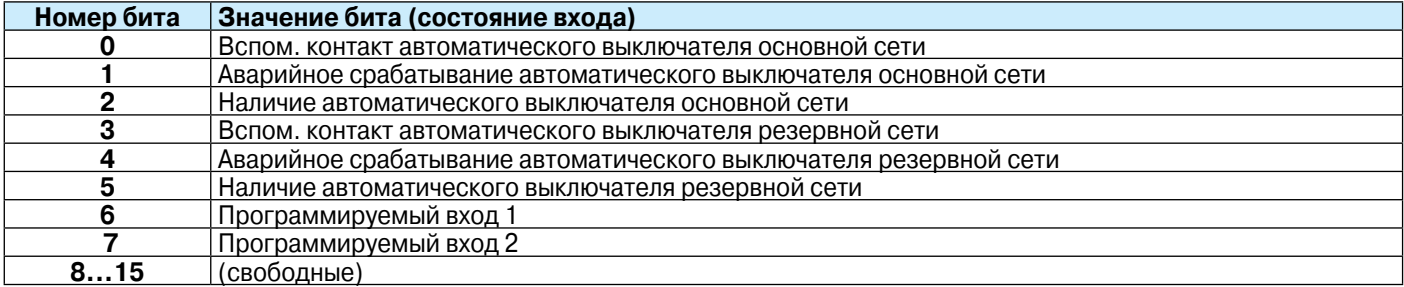

 Слово с адресом 2072h пересылается обратно, при этом значения его битов соответствуют приведённым в следующей таблице:

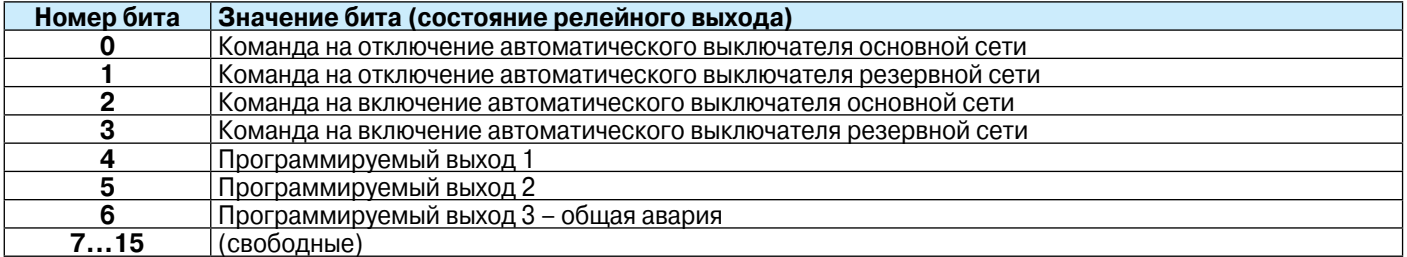

 Слово с адресом 2074h (относится к основной сети) или с адресом 2076h (относится к резервной сети) пересылается обратно, при этом значения его битов соответствуют приведённым в следующей таблице:

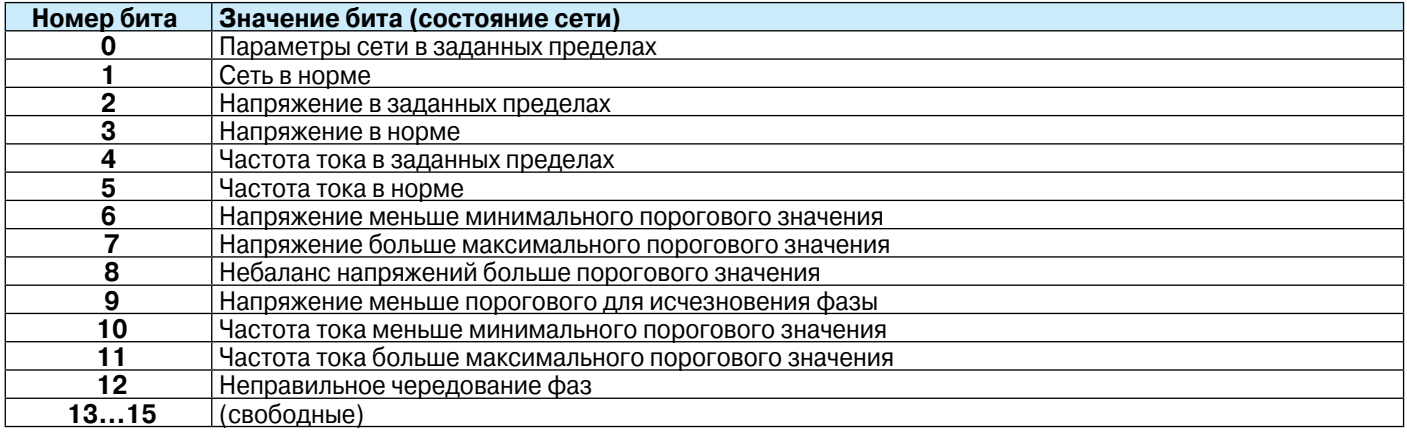

 Слово с адресом 2075h (относится к основной сети) или с адресом 2077h (относится к резервной сети) пересылается обратно, при этом значения его битов соответствуют приведённым в следующей таблице:

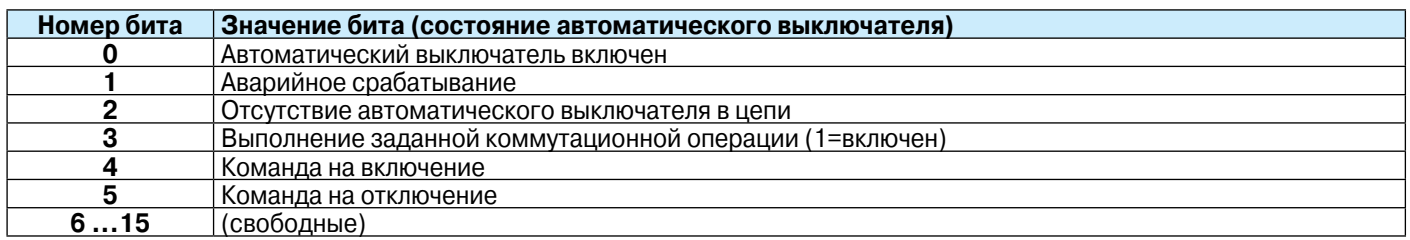

 Слово с адресом 2078h пересылается обратно, при этом значения его битов соответствуют приведённым в следующей таблице:

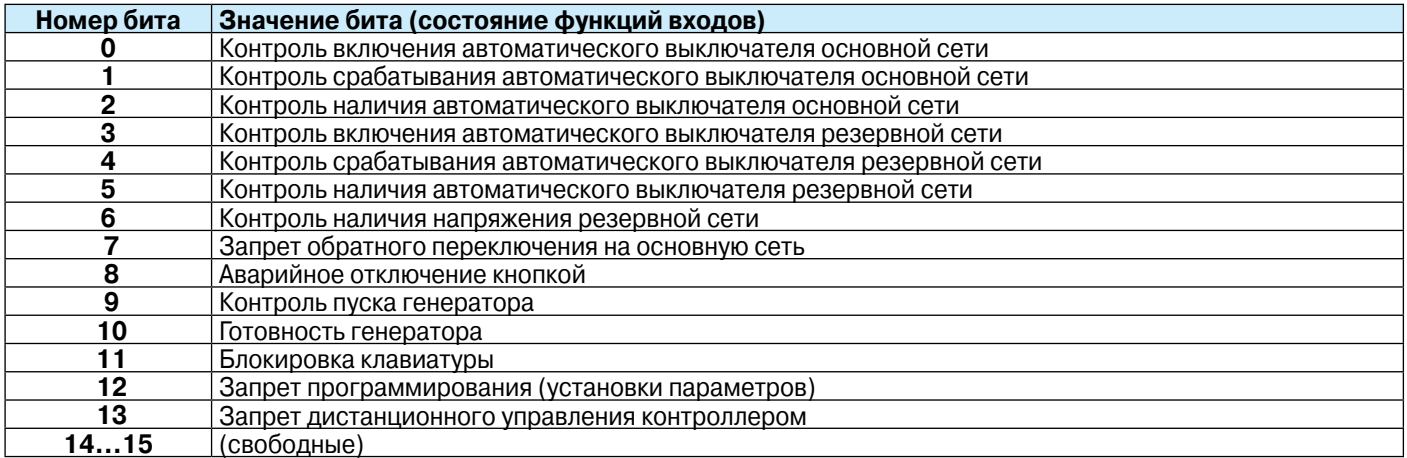

 Слово с адресом 2079h пересылается обратно, при этом значения его битов соответствуют приведённым в следующей таблице:

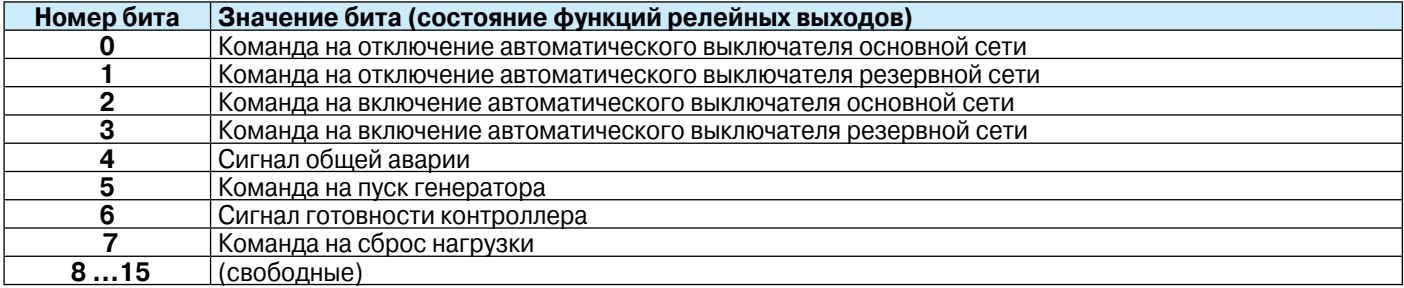

### Таблица 4 - дистанционное управление

Адреса, используемые при выполнении функции 06

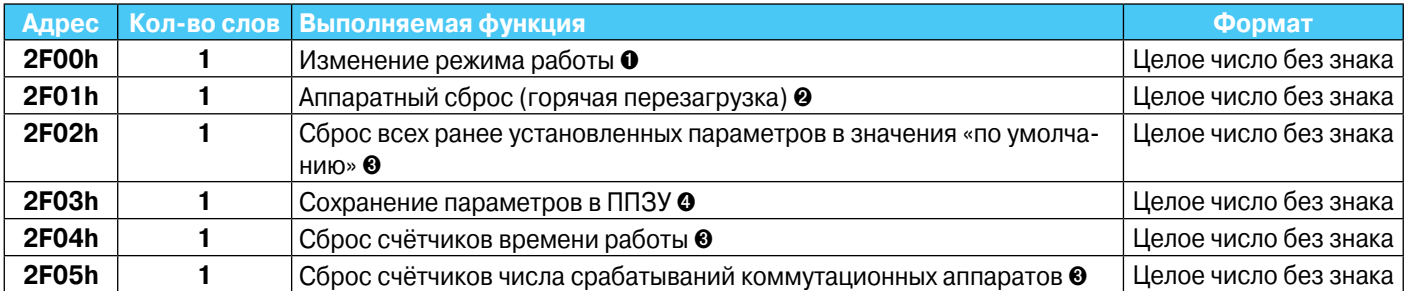

• Значения, которые надо записать по адресу 2F00h для задания различных функций, приведены в следующей таблице:

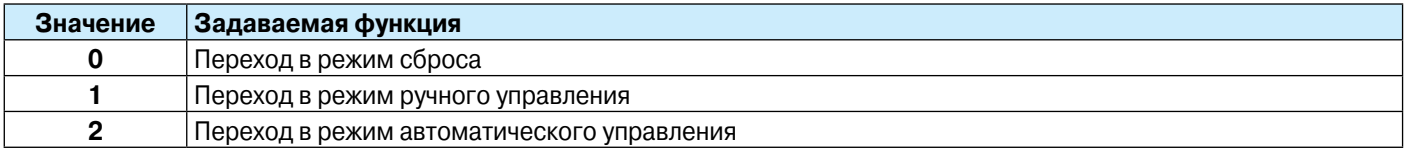

<sup>2</sup> Функция задаётся записью значения 0001h по указанному в этой строке адресу.

**<sup>3</sup>** Функция задаётся записью значения 00AAh по указанному в этой строке адресу.

• Значения, которые надо записать по адресу 2F03h для задания различных функций, приведены в следующей таблице:

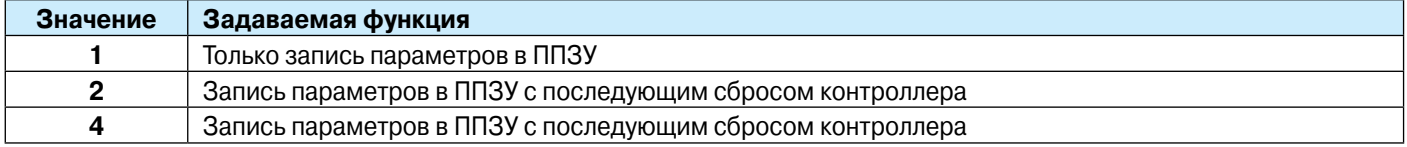

### Таблица 5 - устанавливаемые параметры

Адреса, используемые при выполнении функций 04 и 06

- $\ddot{\phantom{0}}$ Установка параметров ведомого устройства может быть проверена ведущим устройством с помощью функции 04 или задана ведомому устройству с помощью функции 06.
- $\ddot{\phantom{0}}$ Адрес любого параметра можно вычислить по формуле:  $3000h + 100h \times (homep$  группы в меню параметров) + номер параметра в группе - 1. Например, параметр РЗ.07 имеет адрес 3000h +  $3\times100$ h + 7 - 1=3306h.
- Численное значение передаваемого параметра всегда должно быть целым числом. Если параметр имеет дробную часть, запятая при передаче отбрасывается. Например, если параметру установлено значение 3,5, его следует передавать как 35.
- Если параметр может иметь как числовое значение, так и значение ОГЕ, для установки параметра в значение

ОҒҒ передаётся крайнее числовое значение этого параметра - минимальное или максимальное после которого должно последовать состояние ОЕЕ.

- Если установкой параметра производится выбор функций, то первой функции в перечне функций соответствует значение 0, второй - значение 1 и т.д.
- Изменению параметров всегда должен предшествовать сброс контроллера, даже если протокол обмена допускает приём команд в любом другом режиме работы контроллера.
- Чтобы произведённые изменения одного или более параметров «вступили в силу», необходимо предварительно подать команду на запись в ППЗУ, а затем произвести сброс контроллера (см. предыдущую таблицу).

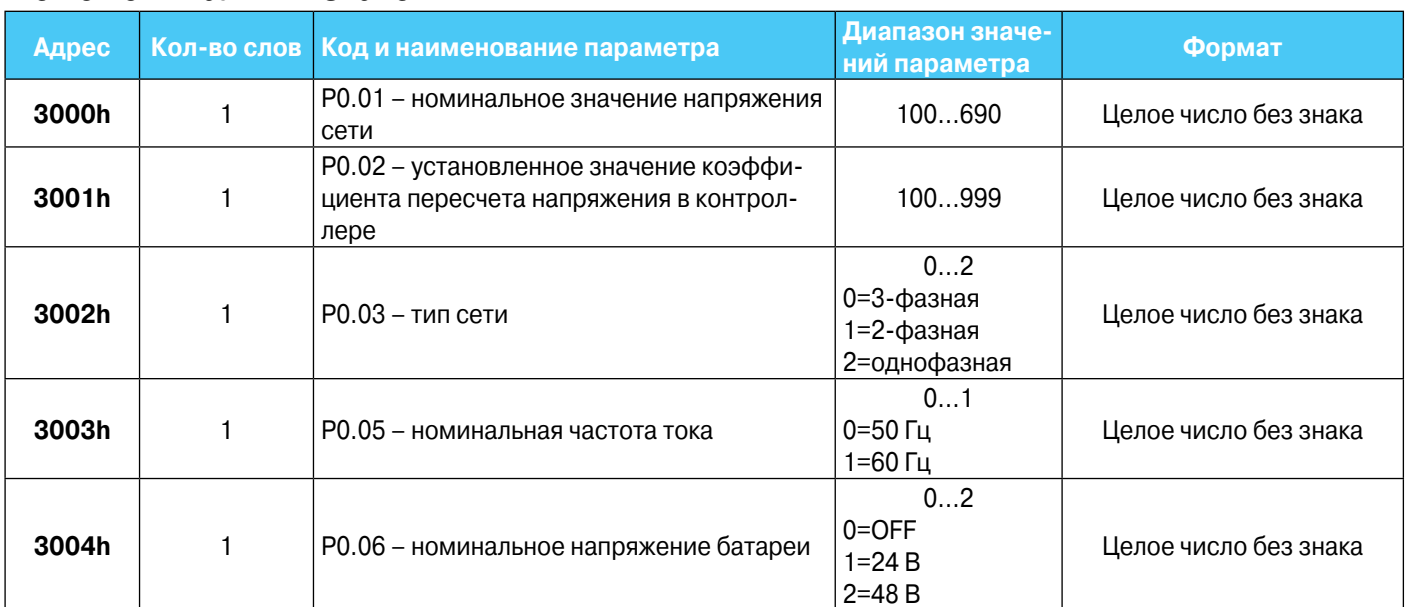

#### Меню номинальных значений

# **Меню общих данных**

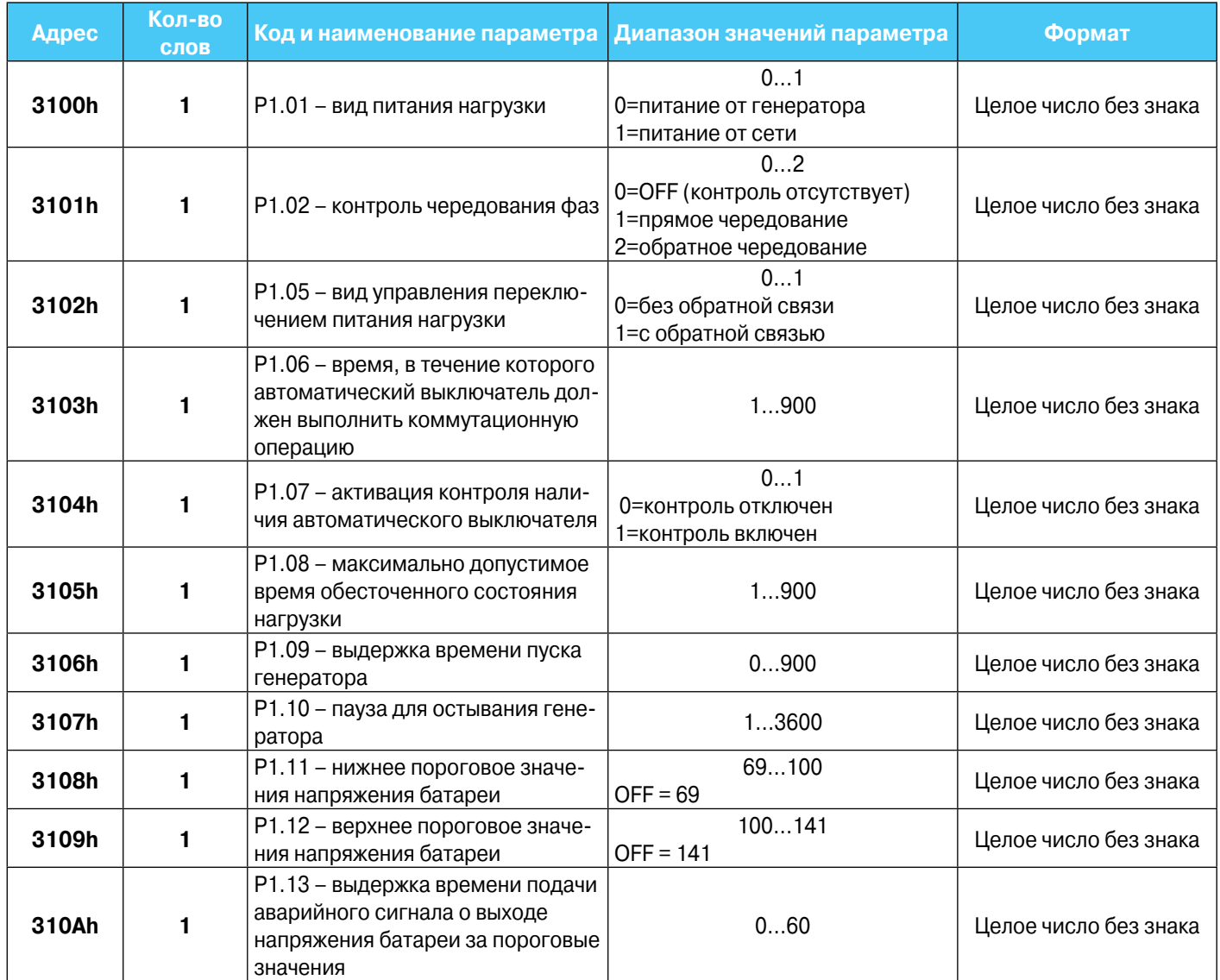

# **Меню параметров, относящихся к основной сети**

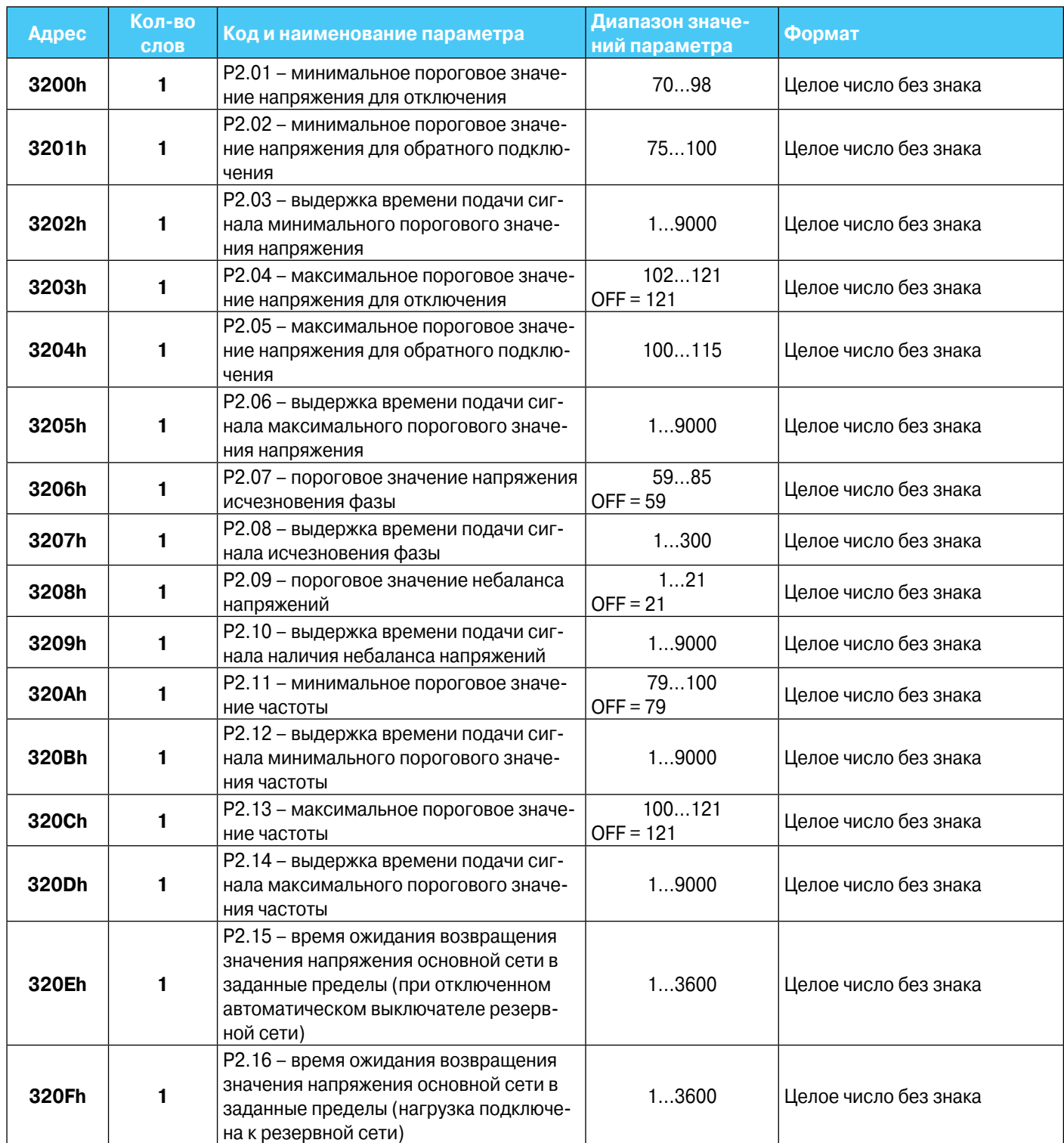

# **Меню параметров, относящихся к резервной сети**

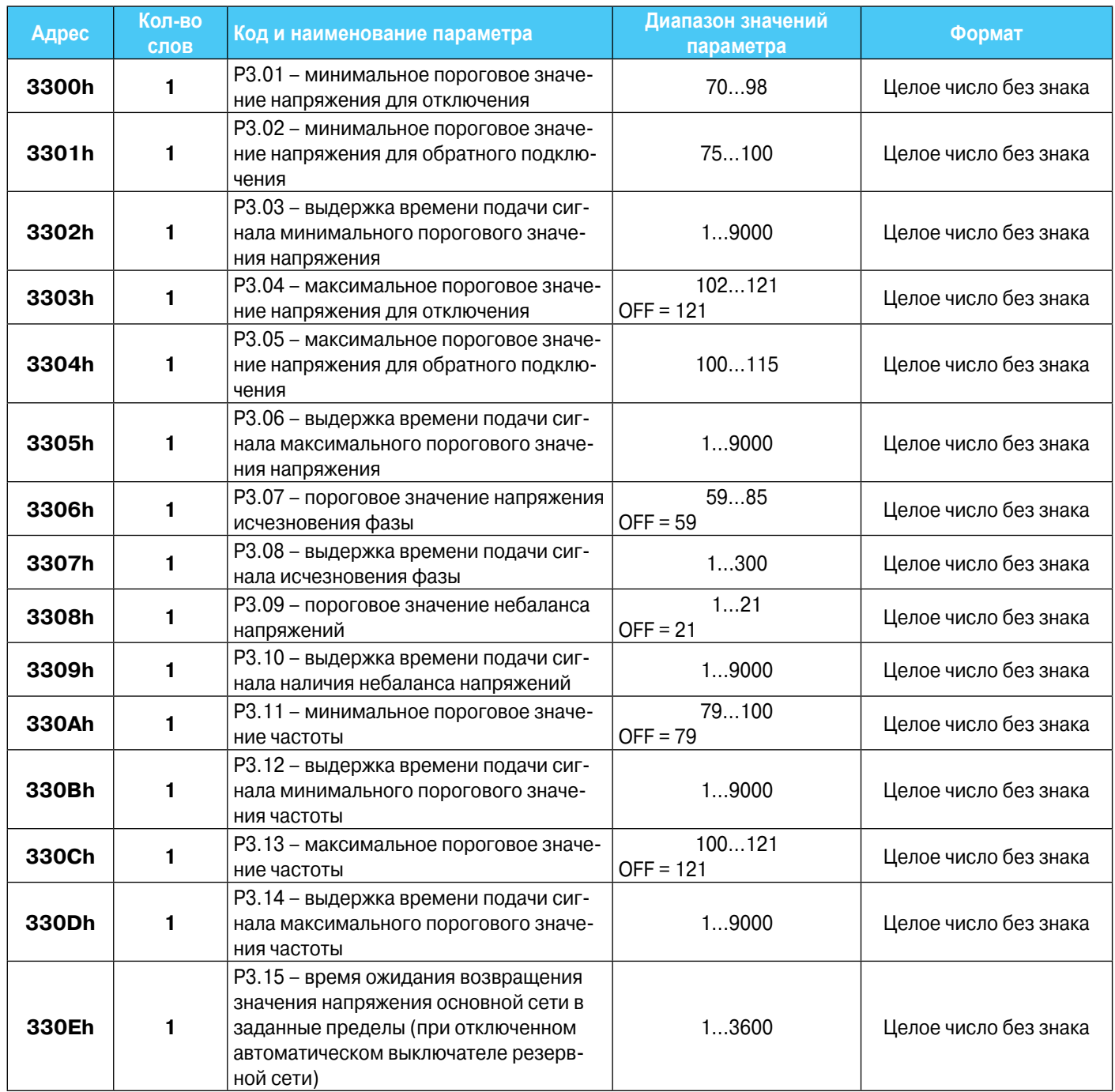

### **Меню программируемых входов**

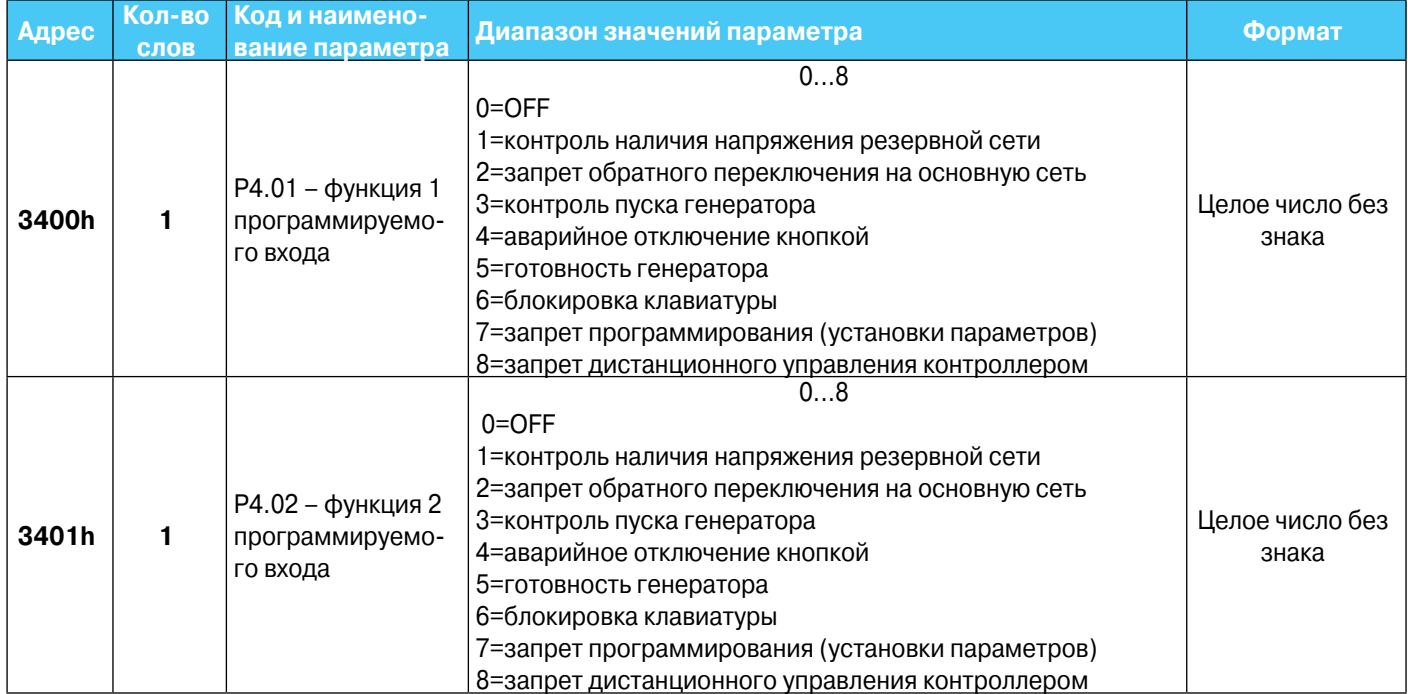

### **Меню программируемых выходов**

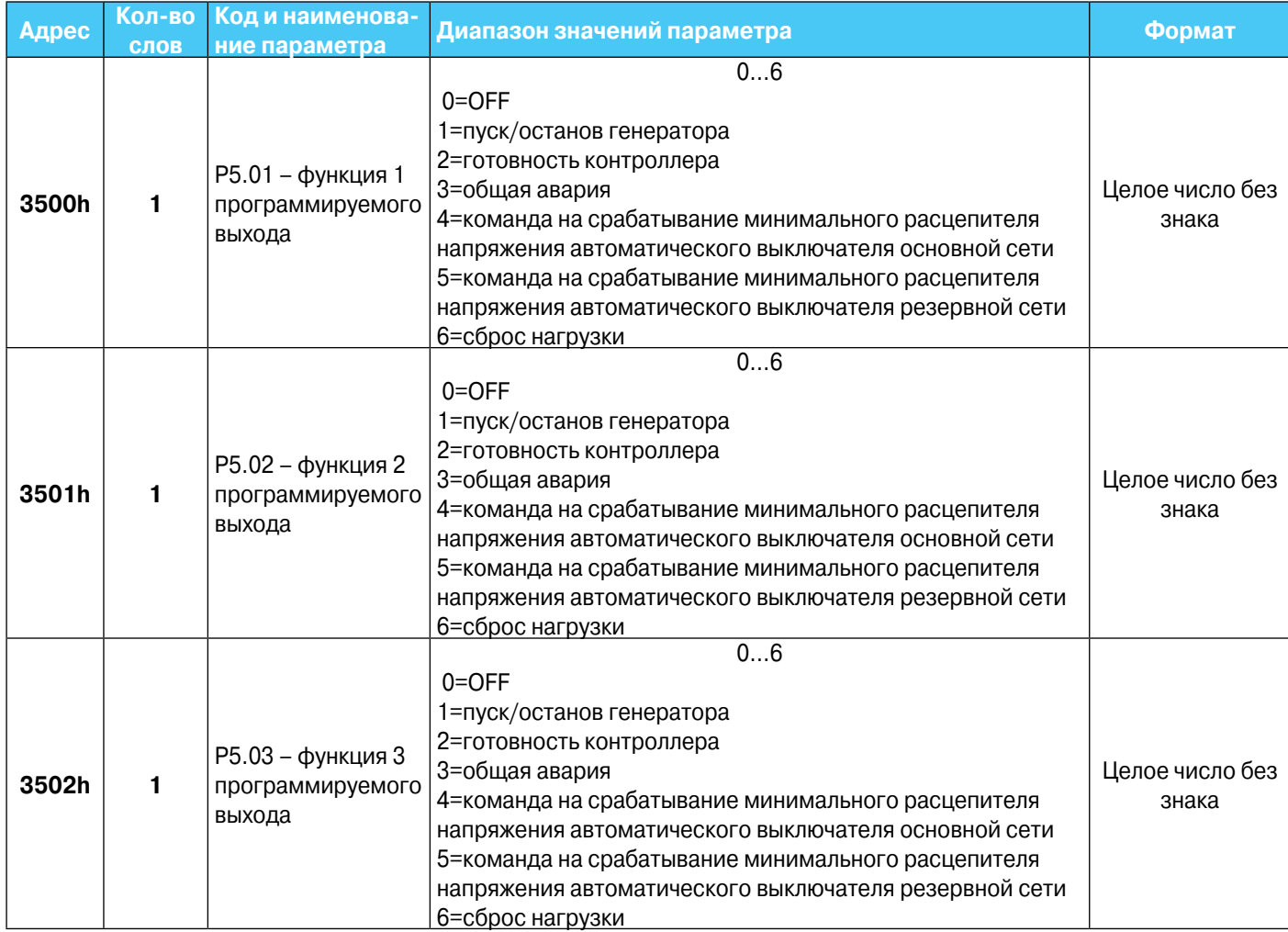

# **Меню последовательного интерфейса**

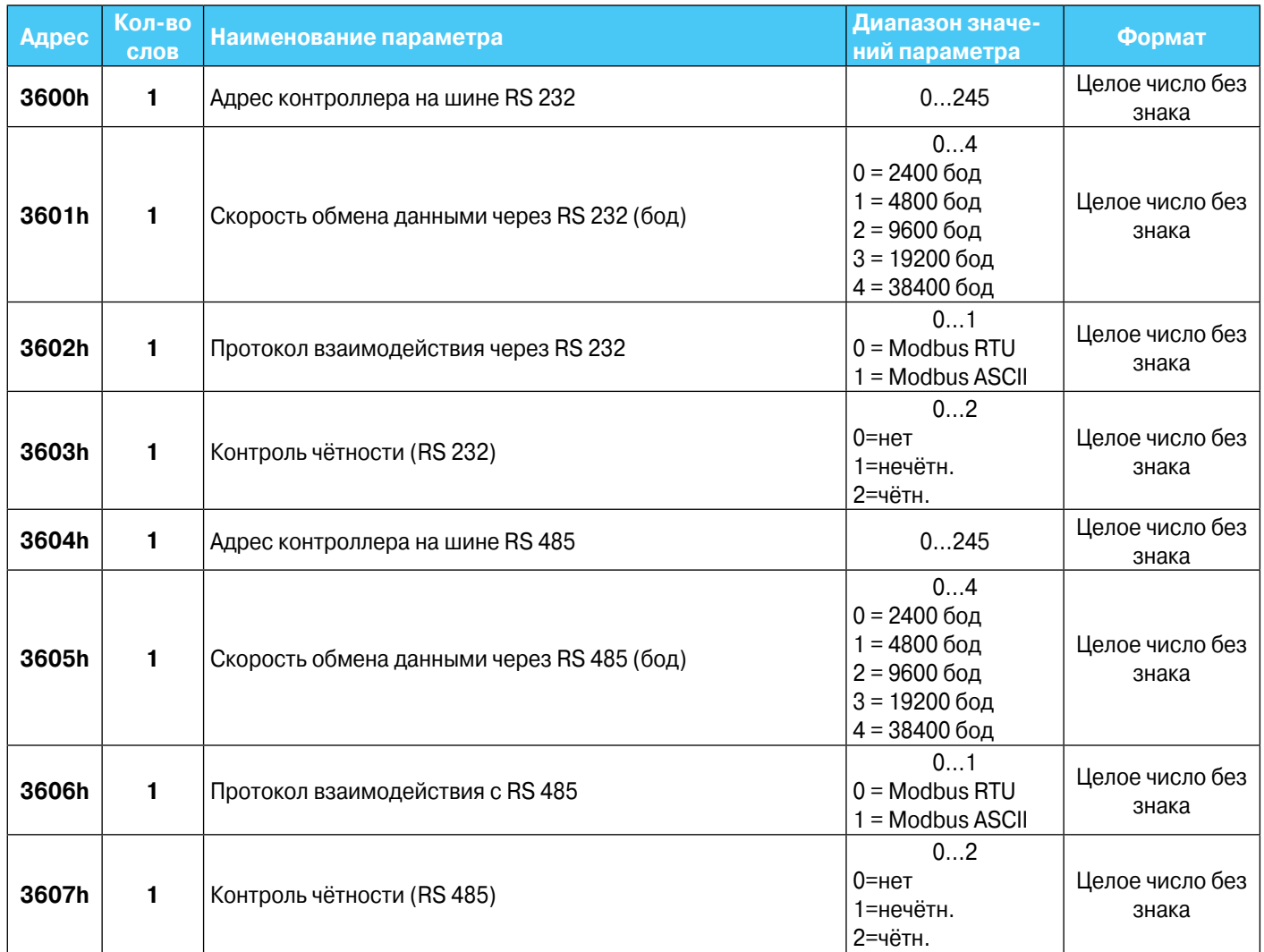

# **Подключение контроллера к компьютеру через интерфейс RS 232**

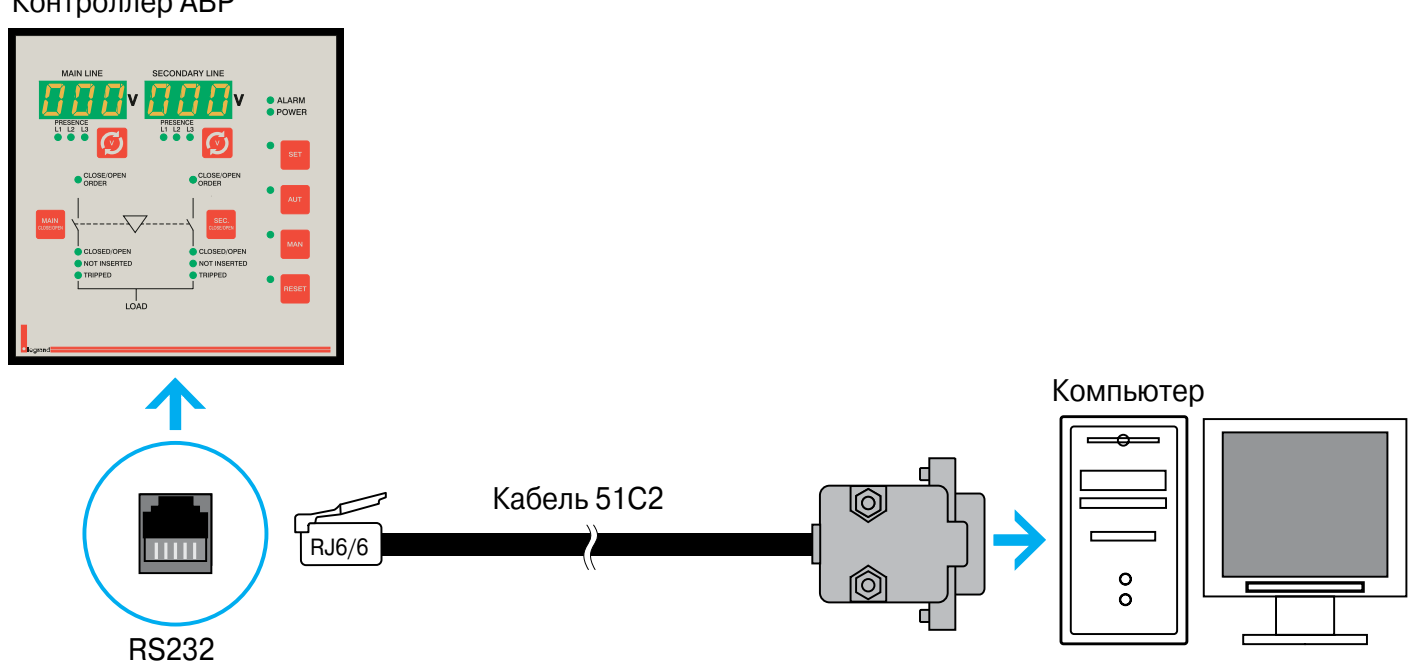

### Контроллер АВР

# **Подключение контроллера к компьютеру через интерфейс RS 485**

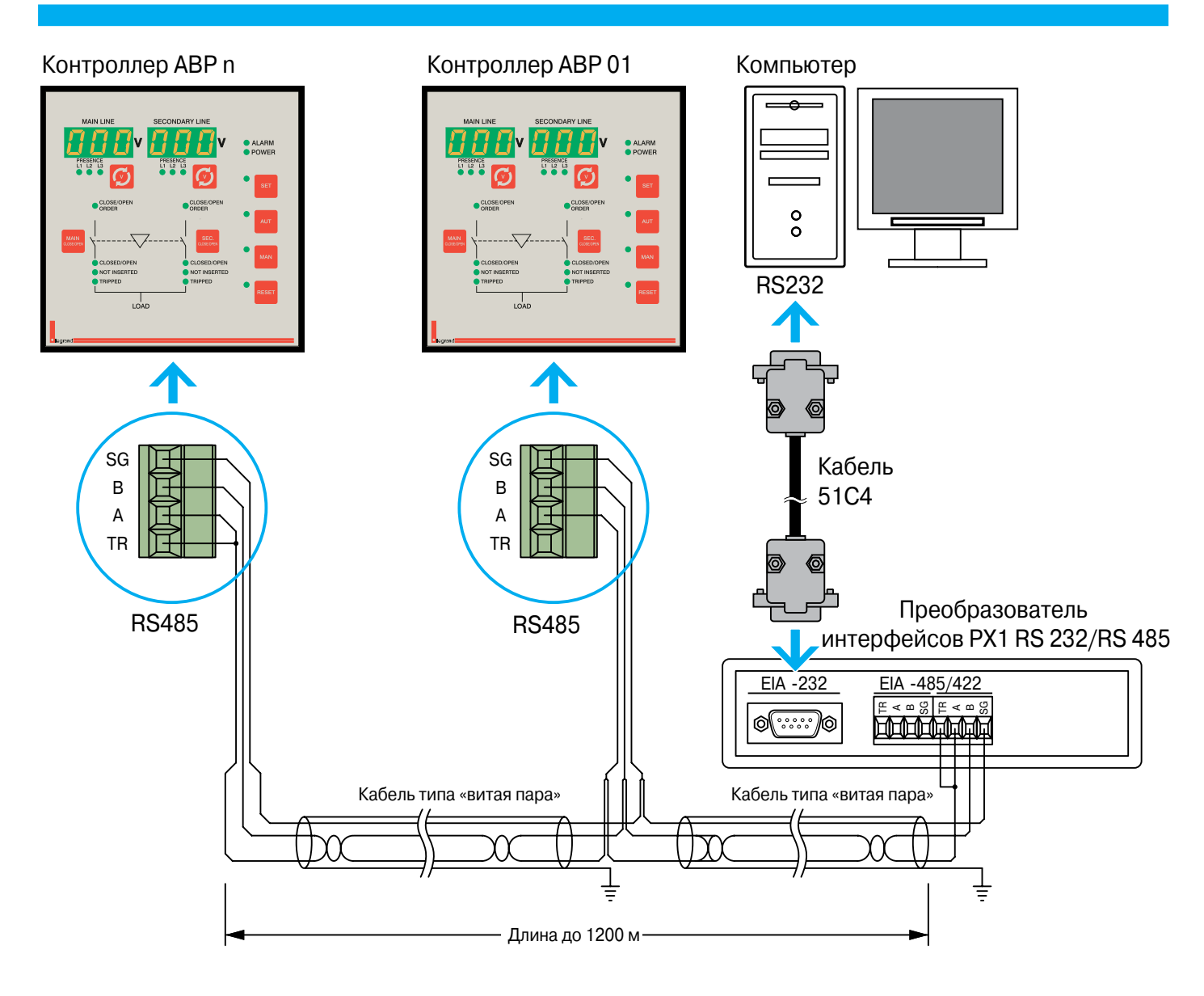

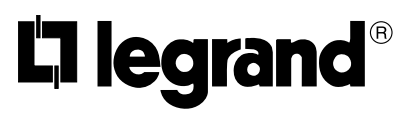